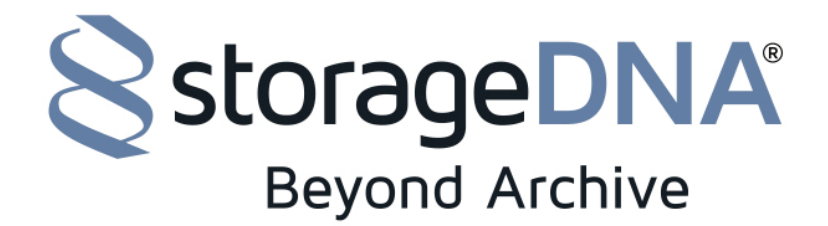

July 18, 2018

## **How to execute the fix for the SSL Certificate Issue for DNAevolution**

## **Summary:**

Expired SSL Certificates are causing some DNAevolution and DNASync services to stop running, causing an inability to run archive or restore jobs. If you system is experiencing any issues which result in "Connection" error messages like the one below, your system will need to be updated.

## 192.168.56.3 says

com.sdna.common.exceptions.SystemDNAServiceException: **Connection refused** 

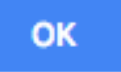

\*\*\*\*\*\*\*\*\*\*

**NOTE: this patch requires use of command line on both Linux and Mac. If you are not comfortable running (2) commands to execute running the patch file, please contact StorageDNA support for assistance.**

First, you need to download the appropriate version of the patch file **based on the version of Linux you are currently running**. You can derive your linux version either directly on your linux controller, or in the Mac VM by choosing the System>About this Computer dropdown from the desktop.

There are separate versions for 5.x (el5), 6.x (el6) and 7.x (el7), as well as one specific to Mac Archive Manager ONLY

Download link for all versions: [https://storagedna.sharefile.com/d](https://storagedna.sharefile.com/d-sfe6c0eede3649dc8)[sfe6c0eede3649dc8](https://storagedna.sharefile.com/d-sfe6c0eede3649dc8)

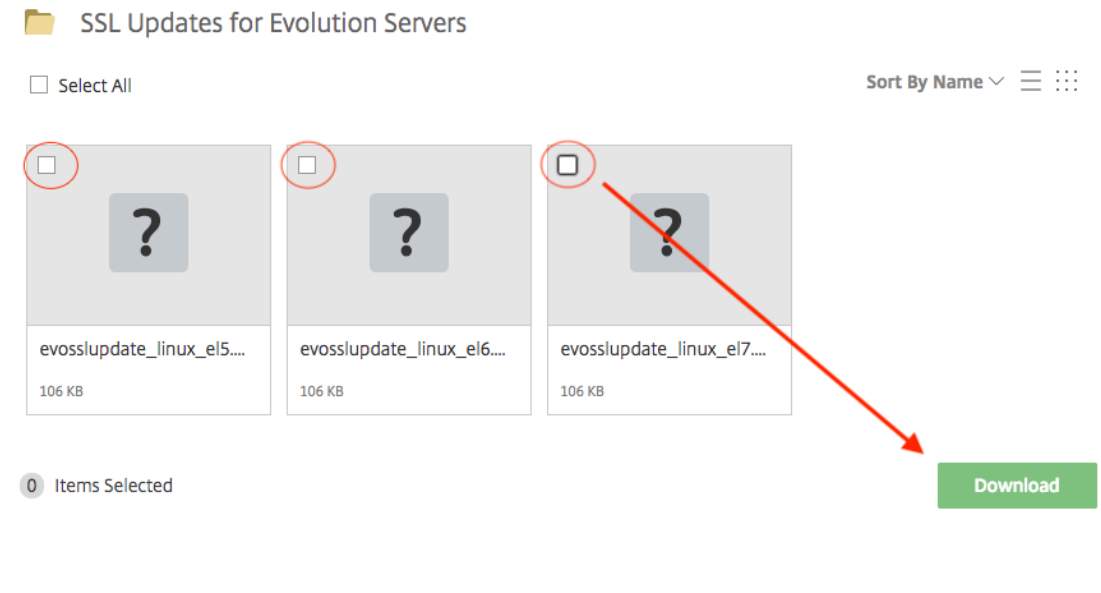

## **STEPS FOR LINUX CONTROLLER, LINUX ARCHIVE MANAGER, MAC VM**

1. Download the patch file onto the linux controller/AM/MacVM.

\*\*\*\*\*\*\*\*\*\*\*\*

1a. Alternatively, if you download the file to the a Mac/Windows machine you can use WinSCP (Windows) or scp command on MacOS to copy the file to the linux controller.

3. Using terminal on linux, cd into the folder where the file is copied.

4. Make patch file executable by using the following command: chmod +x evosslupdate\_linux\_el7.run (or….el5.run for linux v5.x, or …el6.run for linux v6.x)

5. To run the patch type the following and hit return: ./ evosslupdate\_linux\_el7.run (or....el5.run for linux v5.x, or ...el6.run for linux v6.x)

When the patch is complete, the Server Proxy and Client Proxy will restart.

The process ends with:

Starting SDNA Client Proxy: done Updating ssl Certificates is now complete Check the Clients tab on the Evolution Web interface to see that this client has reconnected.

The following shows the process:

[root@dnaserver tmp]# chmod +x evosslupdate linux el7.run [root@dnaserver tmp]# ls -l evo\* -rwxrwxrwx. 1 root root 108022 Jul 18 07:55 evosslupdate linux el7.run -rw-r--r--. 1 root root 689186208 Jun 28 17:08 evoupdater-4.7-build11325.tgz -rw-r--r--. 1 root root 0 Jun 28 17:10 evoupdater-nobackup [root@dnaserver tmp]# [root@dnaserver tmp]# [root@dnaserver tmp]# [root@dnaserver tmp]# [root@dnaserver tmp]# [root@dnaserver tmp]# [root@dnaserver tmp]# ./evosslupdate linux el7.run Verifying archive integrity... All good. Uncompressing Evolution Ssl Certificate Updater.... Installing new SSL Certificates Preparing... 1:sdna-webapp-sslcerts Updating configuration files Restarting web server Shutdown SDNA Server Proxy: OK Shutdown SDNA Client Proxy: done Stopping WebDNA Application Server... Stopped WebDNA Application Server. Jboss Run directory created. Jboss Run directory created. Starting WebDNA Application Server... Starting SDNA Server Proxy: OK Starting SDNA Client Proxy: done